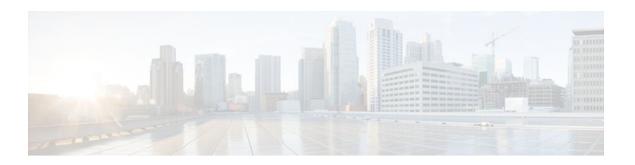

# **Multicast Subsecond Convergence**

**Last Updated: January 11, 2012** 

The Multicast Subsecond Convergence feature comprises a comprehensive set of features and protocol enhancements that provide for improved scalability and convergence in multicast-based services. This feature set provides for the ability to scale to larger services levels and to recover multicast forwarding after service failure in subsecond time frames.

- Finding Feature Information, page 1
- Prerequisites for Multicast Subsecond Convergence, page 1
- Restrictions for Multicast Subsecond Convergence, page 2
- Information About Multicast Subsecond Convergence, page 2
- How to Configure Multicast Subsecond Convergence, page 4
- Configuration Examples for Multicast Subsecond Convergence, page 8
- Additional References, page 9
- Feature Information for Multicast Subsecond Convergence, page 11

# **Finding Feature Information**

Your software release may not support all the features documented in this module. For the latest feature information and caveats, see the release notes for your platform and software release. To find information about the features documented in this module, and to see a list of the releases in which each feature is supported, see the Feature Information Table at the end of this document.

Use Cisco Feature Navigator to find information about platform support and Cisco software image support. To access Cisco Feature Navigator, go to <a href="https://www.cisco.com/go/cfn">www.cisco.com/go/cfn</a>. An account on Cisco.com is not required.

# Prerequisites for Multicast Subsecond Convergence

Service providers must have a multicast-enabled core in order to use the Cisco Multicast Subsecond Convergence feature.

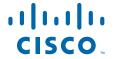

# **Restrictions for Multicast Subsecond Convergence**

Routers that use the subsecond designated router (DR) failover enhancement need to be able to process hello interval information arriving in milliseconds. Routers that are congested or do not have enough CPU cycles to process the hello interval may assume that the Protocol Independent Multicast (PIM) neighbor is disconnected, although this may not be the case.

# **Information About Multicast Subsecond Convergence**

- Benefits of Multicast Subsecond Convergence, page 2
- Multicast Subsecond Convergence Scalability Enhancements, page 2
- PIM Router Query Messages, page 2
- Reverse Path Forwarding, page 3
- RPF Checks, page 3
- Triggered RPF Checks, page 3
- RPF Failover, page 3
- Topology Changes and Multicast Routing Recovery, page 4

# **Benefits of Multicast Subsecond Convergence**

- The scalability components improve on the efficiency of handling increases (or decreases) in service users (receivers) and service load (sources or content).
- New algorithms and processes (such as aggregated join messages, which deliver up to 1000 individual messages in a single packet) reduce the time to reach convergence by a factor of 10.
- Multicast subsecond convergence improves service availability for large multicast networks.
- Multicast users such as financial services firms and brokerages receive better quality of service (QoS), because multicast functionality is restored in a fraction of the time previously required.

# **Multicast Subsecond Convergence Scalability Enhancements**

The Multicast Subsecond Convergence feature provides scalability enhancements that improve on the efficiency of handling increases (or decreases) in service users (receivers) and service load (sources or content). Scalability enhancements in this release include the following:

- Improved Internet Group Management Protocol (IGMP) and PIM state maintenance through new timer management techniques
- Improved scaling of the Multicast Source Discovery Protocol (MSDP) Source-Active (SA) cache

The scalability enhancements provide the following benefits:

- Increased potential PIM multicast route (mroute), IGMP, and MSDP SA cache state capacity
- Decreased CPU usage

## **PIM Router Query Messages**

Multicast subsecond convergence allows you to send PIM router query messages (PIM hellos) every few milliseconds. The PIM hello message is used to locate neighboring PIM routers. Before the introduction of

this feature, you could send the PIM hellos every few seconds. By enabling a router to send PIM hello messages more often, this feature allows the router to discover unresponsive neighbors more quickly. As a result, the router can implement failover or recovery procedures more efficiently.

## **Reverse Path Forwarding**

Unicast Reverse Path Forwarding (RPF) helps to mitigate problems caused by the introduction of malformed or forged IP source addresses into a network by discarding IP packets that lack a verifiable IP source address. Malformed or forged source addresses can indicate denial-of-service (DoS) attacks based on source IP address spoofing.

RPF uses access control lists (ACLs) in determining whether to drop or forward data packets that have malformed or forged IP source addresses. An option in the ACL commands allows system administrators to log information about dropped or forwarded packets. Logging information about forged packets can help in uncovering information about possible network attacks.

Per-interface statistics can help system administrators quickly discover the interface serving as the entry point for an attack on the network.

## **RPF Checks**

PIM is designed to forward IP multicast traffic using the standard unicast routing table. PIM uses the unicast routing table to decide if the source of the IP multicast packet has arrived on the optimal path from the source. This process, the RPF check, is protocol-independent because it is based on the contents of the unicast routing table and not on any particular routing protocol.

## **Triggered RPF Checks**

Multicast subsecond convergence provides the ability to trigger a check of RPF changes for mroute states. This check is triggered by unicast routing changes. By performing a triggered RPF check, users can set the periodic RPF check to a relatively high value (for example, 10 seconds) and still fail over quickly.

The triggered RPF check enhancement reduces the time needed for service to be restored after disruption, such as for single service events (for example, in a situation with one source and one receiver) or as the service scales along any parameter (for example, many sources, many receivers, and many interfaces). This enhancement decreases in time-to-converge PIM (mroute), IGMP, and MSDP (SA cache) states.

## **RPF** Failover

In an unstable unicast routing environment that uses triggered RPF checks, the environment could be constantly triggering RPF checks, which places a burden on the resources of the router. To avoid this problem, use the **ip multicast rpf backoff** command to prevent a second triggered RPF check from occurring for the length of time configured. That is, the PIM "backs off" from another triggered RPF check for a minimum amount of milliseconds as configured by the user.

If the backoff period expires without further routing table changes, PIM then scans for routing changes and accordingly establishes multicast RPF changes. However, if more routing changes occur during the backoff period, PIM doubles the backoff period to avoid overloading the router with PIM RPF changes while the routing table is still converging.

## **Topology Changes and Multicast Routing Recovery**

The Multicast Subsecond Convergence feature set enhances both enterprise and service provider network backbones by providing almost instantaneous recovery of multicast paths after unicast routing recovery.

Because PIM relies on the unicast routing table to calculate its RPF when a change in the network topology occurs, unicast protocols first need to calculate options for the best paths for traffic, and then multicast can determine the best path.

Multicast subsecond convergence allows multicast protocol calculations to finish almost immediately after the unicast calculations are completed. As a result, multicast traffic forwarding is restored substantially faster after a topology change.

# **How to Configure Multicast Subsecond Convergence**

- Modifying the Periodic RPF Check Interval, page 4
- Configuring PIM RPF Failover Intervals, page 5
- Modifying the PIM Router Query Message Interval, page 6
- Verifying Multicast Subsecond Convergence Configurations, page 7

## **Modifying the Periodic RPF Check Interval**

Perform this task to modify the intervals at which periodic RPF checks occur.

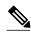

Note

Cisco recommends that users keep the default values for the **ip rpf interval**command. The default values allow subsecond RPF failover. The default interval at which periodic RPF checks occur is 10 seconds.

#### **SUMMARY STEPS**

- 1. enable
- 2. configure terminal
- **3.** ip multicast rpf interval seconds [list access-list | route-map]

#### **DETAILED STEPS**

|        | Command or Action | Purpose                            |
|--------|-------------------|------------------------------------|
| Step 1 | enable            | Enables privileged EXEC mode.      |
|        |                   | • Enter your password if prompted. |
|        | Example:          |                                    |
|        | Router> enable    |                                    |

|        | Command or Action                                                          | Purpose                                                                                   |
|--------|----------------------------------------------------------------------------|-------------------------------------------------------------------------------------------|
| Step 2 | configure terminal                                                         | Enters global configuration mode.                                                         |
|        |                                                                            |                                                                                           |
|        | Example:                                                                   |                                                                                           |
|        | Router# configure terminal                                                 |                                                                                           |
| Step 3 | ip multicast rpf interval seconds [list access-list   route-map route-map] | Configures the periodic RPF check intervals to occur at a specified interval, in seconds. |
|        | Evample:                                                                   |                                                                                           |
|        | ·                                                                          |                                                                                           |
|        | <pre>Example: Router(config)# ip multicast rpf interval 10</pre>           |                                                                                           |

• What to Do Next, page 5

#### What to Do Next

Proceed to the Configuring PIM RPF Failover Intervals, page 5 to configure the intervals at which PIM RPF failover will be triggered by changes in the routing tables. Proceed to the Modifying the PIM Router Query Message Interval, page 6 to modify the interval at which IGMP host query messages are sent. Proceed to the What to Do Next, page 5 to display information about and to verify information regarding the Multicast Subsecond Convergence feature.

## **Configuring PIM RPF Failover Intervals**

Perform this task to configure the intervals at which PIM RPF failover will be triggered by changes in the routing tables.

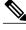

Note

Cisco recommends that users keep the default values for the **ip multicast rpf backoff** command. The default values allow subsecond RPF failover.

#### **SUMMARY STEPS**

- 1. enable
- 2. configure terminal
- 3. ip multicast rpf backoff minimum maximum [disable]

#### **DETAILED STEPS**

|        | Command or Action                                  | Purpose                                                   |
|--------|----------------------------------------------------|-----------------------------------------------------------|
| Step 1 | enable                                             | Enables privileged EXEC mode.                             |
|        |                                                    | Enter your password if prompted.                          |
|        | Example:                                           |                                                           |
|        | Router> enable                                     |                                                           |
| Step 2 | configure terminal                                 | Enters global configuration mode.                         |
|        |                                                    |                                                           |
|        | Example:                                           |                                                           |
|        | Router# configure terminal                         |                                                           |
| Step 3 | ip multicast rpf backoff minimum maximum [disable] | Configures the minimum and the maximum backoff intervals. |
|        |                                                    |                                                           |
|        | Example:                                           |                                                           |
|        | Router(config)# ip multicast rpf backoff 100 2500  |                                                           |

• What to Do Next, page 6

#### What to Do Next

Proceed to the Modifying the PIM Router Query Message Interval, page 6 to modify the interval at which IGMP host query messages are sent. Proceed to the What to Do Next, page 6 to display information about and to verify information regarding the Multicast Subsecond Convergence feature.

## **Modifying the PIM Router Query Message Interval**

Perform this task to modify the PIM router query message interval.

#### **SUMMARY STEPS**

- 1. enable
- 2. configure terminal
- **3.** interface type slot / subslot / port
- 4. ip pim query-interval period [msec]

#### **DETAILED STEPS**

|        | Command or Action                                 | Purpose                                                          |
|--------|---------------------------------------------------|------------------------------------------------------------------|
| Step 1 | enable                                            | Enables privileged EXEC mode.                                    |
|        |                                                   | Enter your password if prompted.                                 |
|        | Example:                                          |                                                                  |
|        | Router> enable                                    |                                                                  |
| Step 2 | configure terminal                                | Enters global configuration mode.                                |
|        |                                                   |                                                                  |
|        | Example:                                          |                                                                  |
|        | Router# configure terminal                        |                                                                  |
| Step 3 | interface type slot   subslot   port              | Specifies the interface and enters interface configuration mode. |
|        |                                                   |                                                                  |
|        | Example:                                          |                                                                  |
|        | Router(config)# interface gigabitethernet $1/0/0$ |                                                                  |
| Step 4 | ip pim query-interval period [msec]               | Configures the frequency at which multicast routers send PIM     |
|        |                                                   | router query messages.                                           |
|        | Example:                                          |                                                                  |
|        | Router(config-if)# ip pim query-interval 45       |                                                                  |

• What to Do Next, page 7

### What to Do Next

Proceed to the What to Do Next, page 7 to display and verify information about the Multicast Subsecond Convergence feature.

# **Verifying Multicast Subsecond Convergence Configurations**

Perform this task to display detailed information about and to verify information regarding the Multicast Subsecond Convergence feature.

#### **SUMMARY STEPS**

- 1. enable
- **2. show ip pim interface** *type number*
- 3. show ip pim neighbor

#### **DETAILED STEPS**

#### Step 1 enable

Enables privileged EXEC mode.

#### **Step 2 show ip pim interface** *type number*

Use this command to display information about interfaces configured for PIM.

The following is sample output from the **show ip pim interface** command:

#### **Example:**

```
Router# show ip pim interface GigabitEthernet 1/0/0
Address Interface Ver/ Nbr Query DR DR
Mode Count Intvl Prior
172.16.1.4 GigabitEthernet1/0/0 v2/S 1 100 ms 1 172.16.1.4
```

#### Step 3 show ip pim neighbor

Use this command to display the PIM neighbors discovered by the Cisco IOS XE software.

The following is sample output from the show ip pim neighbor command:

#### **Example:**

```
Router# show ip pim neighbor

PIM Neighbor Table

Neighbor Interface Uptime/Expires Ver DR

Address Prio/Mode

172.16.1.3 GigabitEthernet1/0/0 00:03:41/250 msec v2 1 / S
```

# Configuration Examples for Multicast Subsecond Convergence

- Example Modifying the Periodic RPF Check Interval, page 8
- Example Configuring PIM RPF Failover Intervals, page 9
- Modifying the PIM Router Query Message Interval Example, page 9

# **Example Modifying the Periodic RPF Check Interval**

In the following example, the **ip multicast rpf interval** has been set to 10 seconds. This command does not show up in **show running-config** output unless the interval value has been configured to be the nondefault value.

```
!
ip multicast-routing
ip multicast rpf interval 10
.
```

```
interface Ethernet0/0
  ip address 172.16.2.1 255.255.255.0
.
.
.
.
ip pim sparse-mode
```

# **Example Configuring PIM RPF Failover Intervals**

In the following example, the **ip multicast rpf backoff** command has been configured with a minimum backoff interval value of 100 and a maximum backoff interval value of 2500. This command does not show up in **show running-config** command output unless the interval value has been configured to be the nondefault value.

```
!
ip multicast-routing
.
.
ip multicast rpf backoff 100 2500
!
!
interface Ethernet0/0
ip address 172.16.2.1 255.255.255.0
.
.
ip pim sparse-mode
```

# **Modifying the PIM Router Query Message Interval Example**

In the following example, the **ip pim query-interval** command has been set to 100 milliseconds. This command does not show up in **show running-config** command output unless the interval value has been configured to be the nondefault value.

```
! interface gigabitethernet0/0/1 ip address 172.16.2.1 255.255.255.0 ip pim query-interval 100 msec ip pim sparse-mode
```

# **Additional References**

#### **Related Documents**

| Related Topic                                           | Document Title                                                            |
|---------------------------------------------------------|---------------------------------------------------------------------------|
| PIM-SM and SSM concepts and configuration examples      | "Configuring Basic IP Multicast" module                                   |
| PIM-SM optimization concepts and configuration examples | "Optimizing PIM Sparse Mode in a Large IP<br>Multicast Deployment" module |

| Related Topic                                                                                                    | Document Title                           |
|----------------------------------------------------------------------------------------------------|------------------------------------------|
| IP multicast commands: complete command syntax, command mode, defaults, command history, usage guidelines, and examples | Cisco IOS IP Multicast Command Reference |

#### **Standards**

| Standard                                                                                                    | Title |
|----------------------------------------------------------------------------------------------------|-------|
| No new or modified standards are supported by this feature, and support for existing standards has not been modified by this feature. |       |

#### **MIBs**

| MIB                                                                                                    | MIBs Link                                                                                                    |
|----------------------------------------------------------------------------------------------------|----------------------------------------------------------------------------------------------------|
| No new or modified MIBs are supported by this feature, and support for existing standards has not been modified by this feature. | To locate and download MIBs for selected platforms, Cisco IOS XE releases, and feature sets, use Cisco MIB Locator found at the following URL: |
|                                                                                                    | http://www.cisco.com/go/mibs                                                                                                    |

#### **RFCs**

| RFC                                                                                                    | Title |
|----------------------------------------------------------------------------------------------------|-------|
| No new or modified RFCs are supported by this feature, and support for existing standards has not been modified by this feature. |       |

#### **Technical Assistance**

| Description                                                                                                    | Link                             |
|----------------------------------------------------------------------------------------------------|----------------------------------|
| The Cisco Support website provides extensive online resources, including documentation and tools for troubleshooting and resolving technical issues with Cisco products and technologies.                                                                   | http://www.cisco.com/techsupport |
| To receive security and technical information about your products, you can subscribe to various services, such as the Product Alert Tool (accessed from Field Notices), the Cisco Technical Services Newsletter, and Really Simple Syndication (RSS) Feeds. |                                  |
| Access to most tools on the Cisco Support website requires a Cisco.com user ID and password.                                                                                                    |                                  |

# **Feature Information for Multicast Subsecond Convergence**

The following table provides release information about the feature or features described in this module. This table lists only the software release that introduced support for a given feature in a given software release train. Unless noted otherwise, subsequent releases of that software release train also support that feature.

Use Cisco Feature Navigator to find information about platform support and Cisco software image support. To access Cisco Feature Navigator, go to www.cisco.com/go/cfn. An account on Cisco.com is not required.

Table 1 Feature Information for Multicast Subsecond Convergence

| Feature Name        | Releases             | Feature Information                                                                                                    |
|---------------------|----------------------|----------------------------------------------------------------------------------------------------|
| Multicast Subsecond | 12.0(22)S            | The Multicast Subsecond                                                                                                    |
| Convergence         | 12.2(14)S            | Convergence feature comprises a comprehensive set of features and protocol enhancements that provide for improved scalability and convergence in multicast-based services. This feature set provides for the ability to scale to larger services levels and to recover multicast forwarding after service failure in subsecond time frames.  The following commands were introduced or modified: debug ip mrouting, debug ip pim, ip multicast rpf backoff, ip multicast rpf interval, ip pim query-interval, show ip pim interface, show ip pim neighbor, show ip rpf events. |
|                     | 12.2(15)T            |                                                                                                    |
|                     | 15.0(1)S             |                                                                                                    |
|                     | Cisco IOS XE 3.1.0SG |                                                                                                    |
|                     |                      |                                                                                                    |

Cisco and the Cisco logo are trademarks or registered trademarks of Cisco and/or its affiliates in the U.S. and other countries. To view a list of Cisco trademarks, go to this URL: <a href="www.cisco.com/go/trademarks">www.cisco.com/go/trademarks</a>. Third-party trademarks mentioned are the property of their respective owners. The use of the word partner does not imply a partnership relationship between Cisco and any other company. (1110R)

Any Internet Protocol (IP) addresses and phone numbers used in this document are not intended to be actual addresses and phone numbers. Any examples, command display output, network topology diagrams, and other figures included in the document are shown for illustrative purposes only. Any use of actual IP addresses or phone numbers in illustrative content is unintentional and coincidental.

© 2012 Cisco Systems, Inc. All rights reserved.